# Administrador Guía de usuario

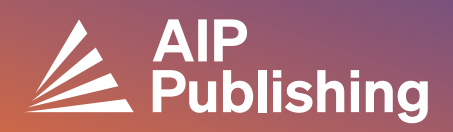

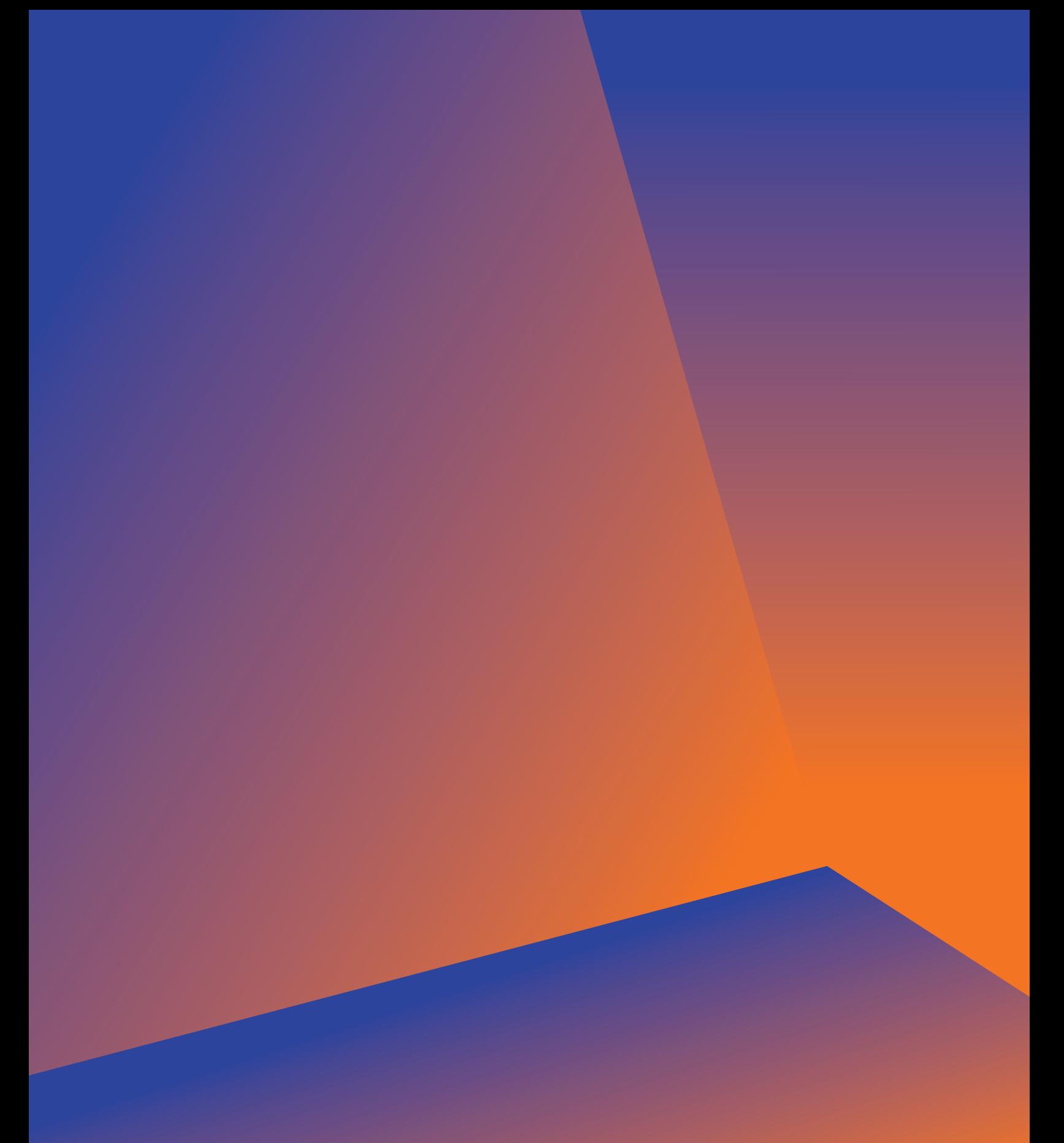

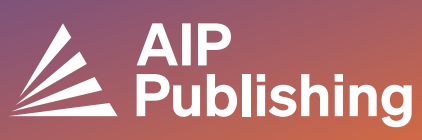

## Índice de contenido

- $2<sup>1</sup>$
- **Centro de Recursos de Biblioteca**
- 3
- **Publicaciones y Factores de Impacto** Opciones de Licencia Acceso Abierto Productos
- $4-5$ **NUEVO Configuración del Portal para Bibliotecarios**
- $6-7$
- **Administración de Cuentas** Resumen Institucional Opciones de Acceso Tokens de Acceso Informes COUNTER R5 Informes de Uso Disponibles Informes de Archivo

### Centro de Recursos de Biblioteca

El Centro de Recursos de Biblioteca es el centro administrativo para su cuenta de AIP Publishing. Desde **[publishing.aip.org/librarians](https://publishing.aip.org/resources/librarians/)**, los administradores pueden:

- Ver la guía de productos más reciente
- Ver las políticas actuales de precios y licencias
- Descubrir nuevos productos y ofertas
- Descargar guías de usuario de la plataforma y contactar con nuestro equipo de marketing para obtener materiales promocionales de impulsión de uso
- Acceder a informes de uso
- Descargar el archivo KBART de AIP Publishing, los registros MARC de libros y la lista de las Actas de Conferencias AIP

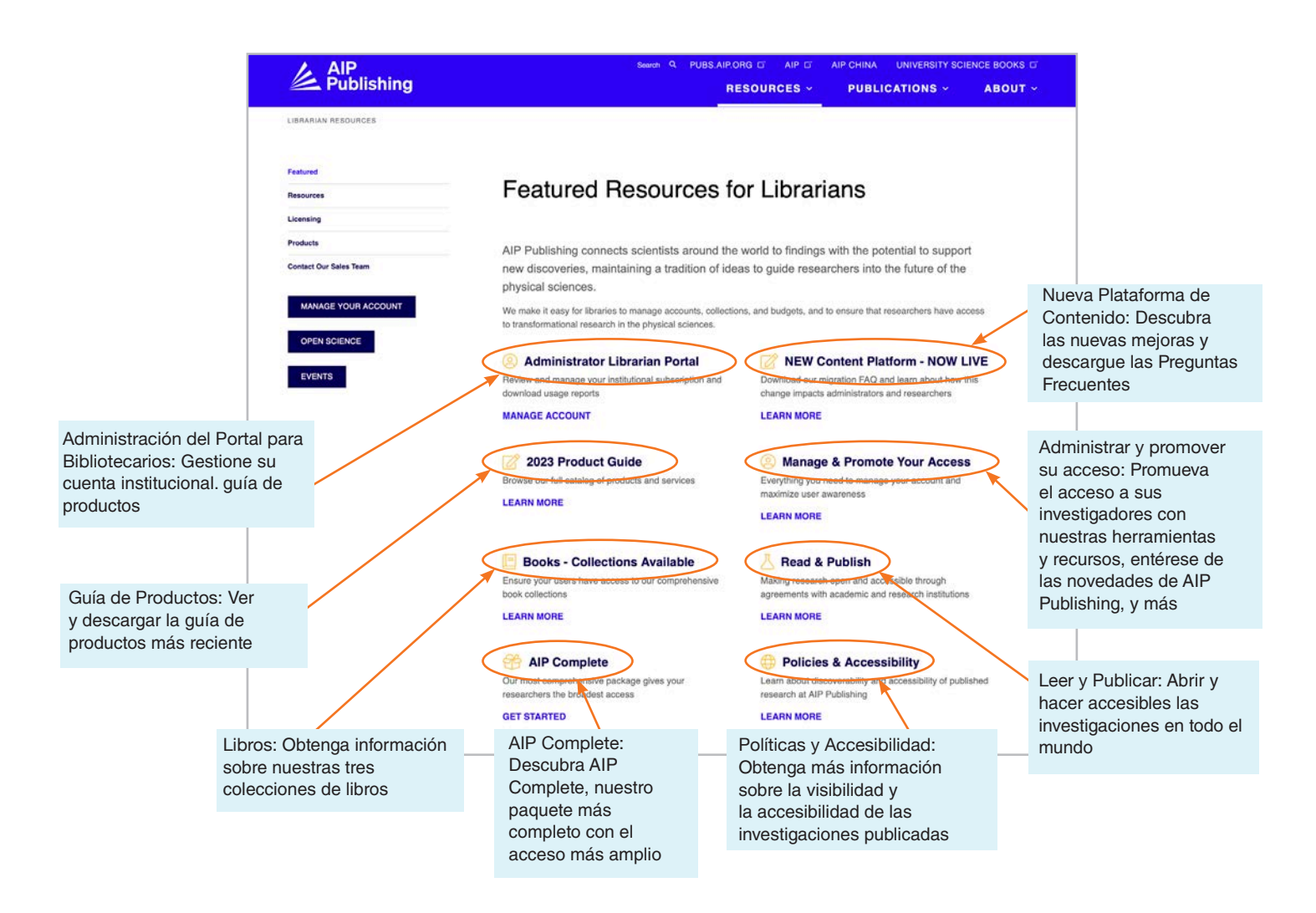

## Desde [publishing.aip.org/librarians](http://publishing.aip.org/librarians):

#### Publicaciones y Factores de Impacto

Vaya a **«Publicaciones»** en la parte superior de la página, haga clic en **«Explorar Publicaciones»** para ver una lista completa de las publicaciones ofrecidas por AIP Publishing, incluyendo: Números ISSN y EISSN, último factor de impacto y frecuencia de publicación.

#### **Licencias**

Seleccione **«Licencias»** en la parte izquierda de la página para conocer las opciones y políticas de licencias.

#### Política de Acceso Abierto

Podrá leer sobre nuestra política de acceso abierto y nuestro compromiso con ofrecer acceso a investigaciones y contenido académicos en la opción de menú **«Ciencia Abierta en AIP Publishing»**, situado bajo **Opciones y Políticas de Licencias**.

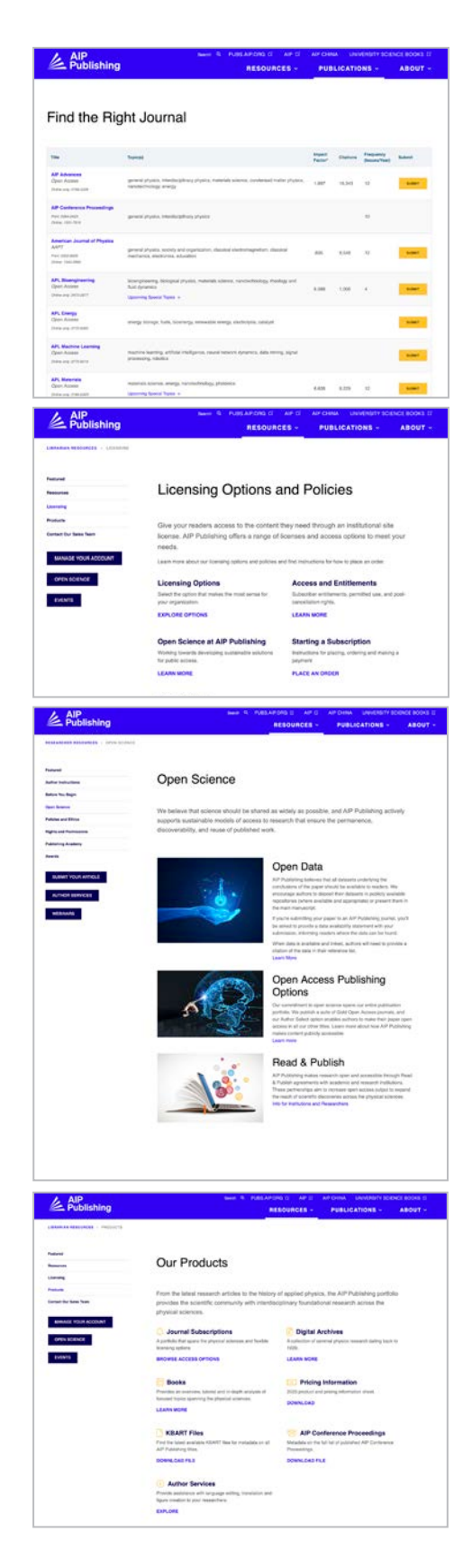

#### Productos

Para descargar la hoja de precios actualizada, visite publishing.aip.org/resources/librarians, seleccione **«Productos»** en la barra de navegación izquierda y haga clic en **«Información sobre precios»'**.

También encontrará información sobre archivos KBART, suscripciones a publicaciones, Actas de Conferencias Digital Archieves AIP Digital Archieves y Servicios para Autores AIP en la página de **Productos**.

#### NUEVO—Configuración del Portal para Bibliotecarios

#### Configuración del Administrador

Los administradores pueden revisar y gestionar fácilmente los ajustes de cuenta en: **[sitemaster.pubs.aip.org/admin/login.aspx](https://sitemaster.pubs.aip.org/admin/login.aspx)**

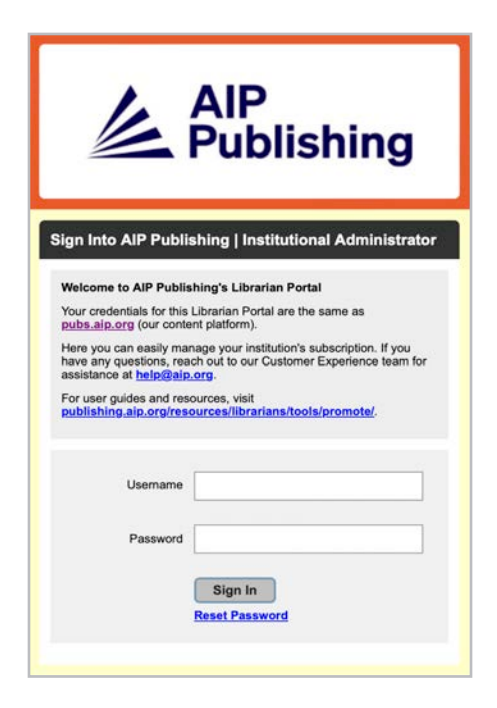

La primera vez que acceda se le pedirá que restablezca su contraseña. Al seleccionar «restablecer contraseña», será dirigido a **[pubs.aip.org/my-account/reset-password](http://pubs.aip.org/my-account/reset-password)**.

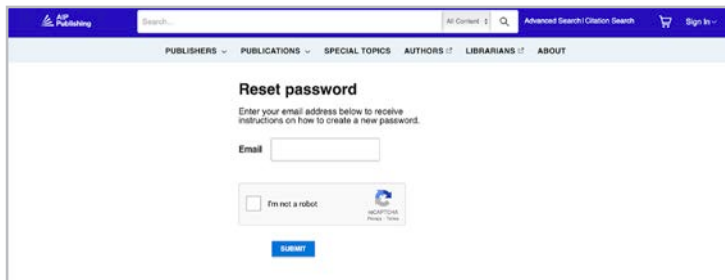

Sus credenciales de inicio de sesión le permiten acceder a nuestra **[Plataforma](https://pubs.aip.org)** de contenido [\(pubs.](http://pubs.aip.org) [aip.org\)](http://pubs.aip.org) y al **[Portal para Bibliotecarios](https://sitemaster.pubs.aip.org/admin/login.aspx)** [\(sitemaster.pubs.aip.org/admin/login.aspx\)](http://sitemaster.pubs.aip.org/admin/login.aspx) para gestionar su cuenta.

Después de iniciar sesión en el **[Portal para Bibliotecarios](https://sitemaster.pubs.aip.org/admin/login.aspx)** podrá:

- Gestionar rangos de IP
- Ver las suscripciones actuales
- Descargar informes de uso
- Revisar y gestionar las opciones de acceso, incluyendo URL de referencia, Shibboleth y OpenURL
- Subir su logotipo institucional **(NUEVA función)**

#### Nuevos clientes en AIP Publishing

Los administradores recibirán un e-mail que proporciona instrucciones para activar su nueva cuenta. El enlace exclusivo facilitado en el e-mail le dirigirá a la configuración de su contraseña.

Sus credenciales de inicio de sesión le permiten acceder a **[nuestra plataforma de contenido](http://)** (pubs.aip.org) y al **[Portal para Bibliotecarios](https://sitemaster.pubs.aip.org/admin/login.aspx)** (sitemaster.pubs.aip.org/admin/login.aspx) para gestionar su cuenta.

#### E-mail de muestra

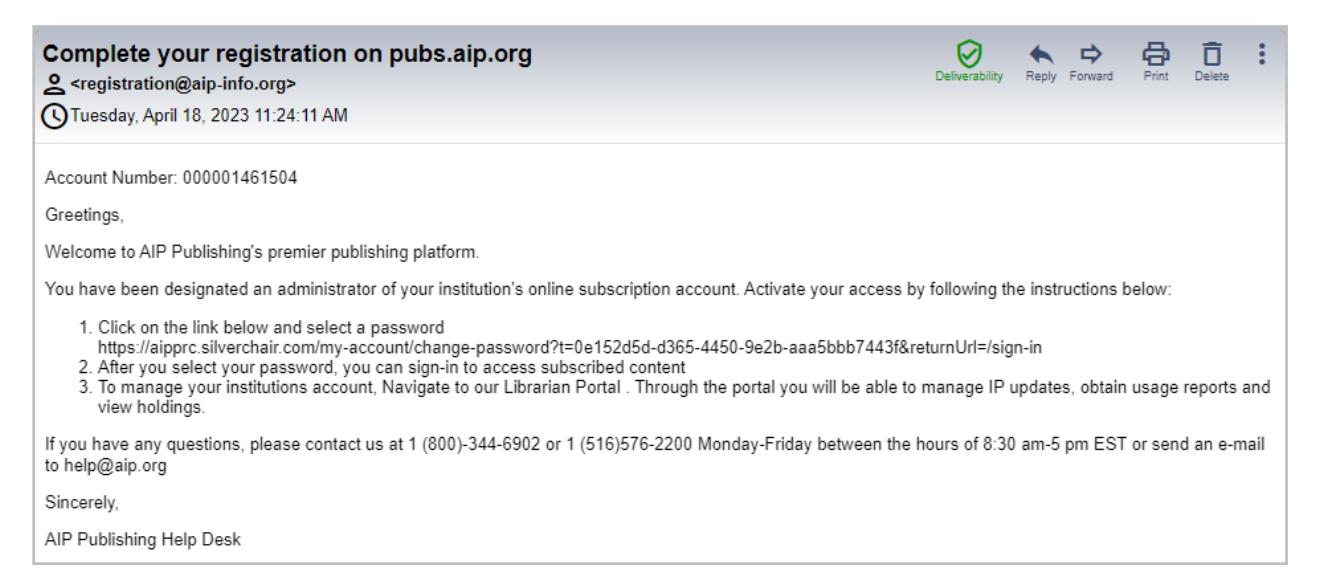

#### Configure su contraseña

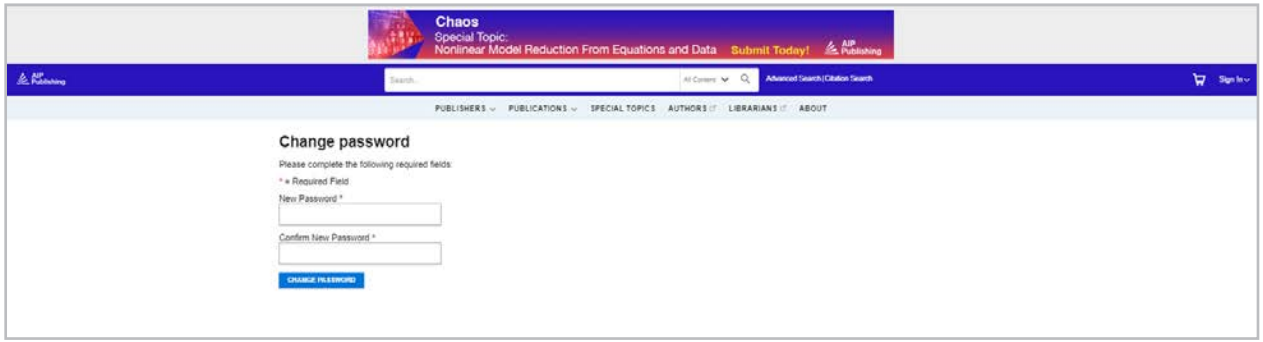

## **Administración de Cuentas**

Después de configurar su contraseña, le sugerimos que inicie sesión en el **[Portal para](https://sitemaster.pubs.aip.org/admin/login.aspx)  [Bibliotecarios](https://sitemaster.pubs.aip.org/admin/login.aspx)** para revisar la configuración de su cuenta y familiarizase con la plataforma.

#### Resumen Institucional

En la pestaña «resumen institucional» encontrará una visión gene configuración de su cuenta

Biblioteca

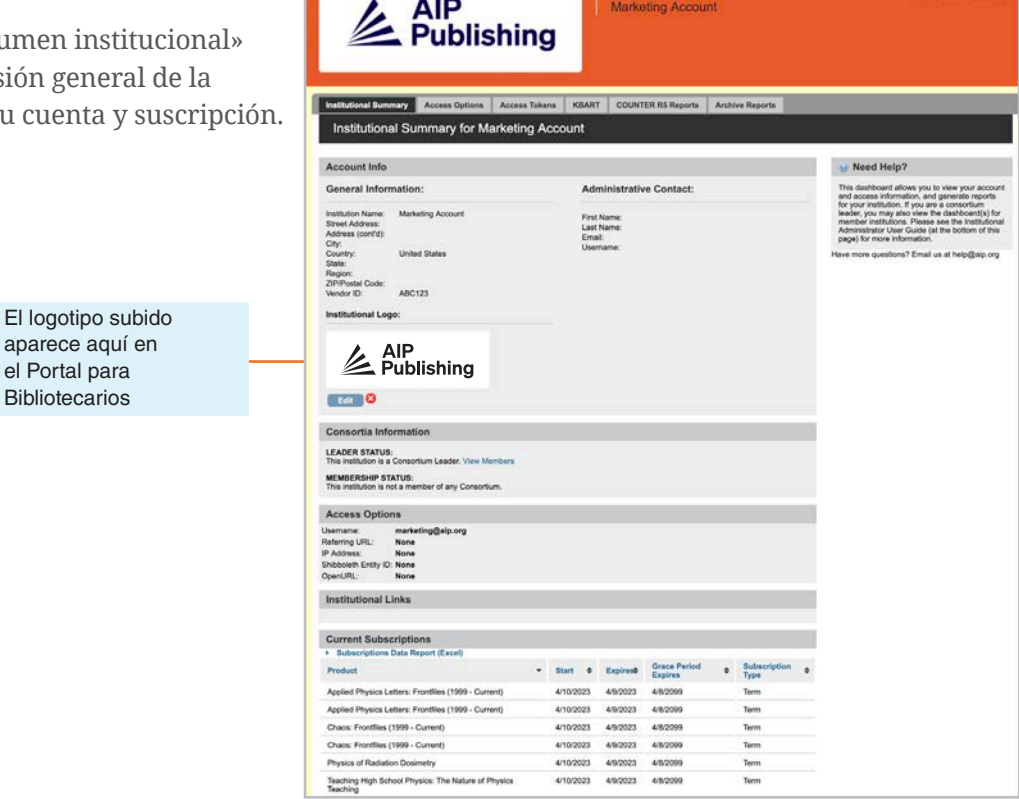

Aquí puede:

- Revisar sus opciones de acceso
- Descargar su lista de suscripciones activas
- Añadir su logotipo institucional seleccionando «añadir logotipo institucional» y subiendo un logotipo con un máximo de 300x100 pixels (ancho/alto). El logotipo se mostrará en pubs.aip. org al hacer clic en el nombre institucional en pubs.aip.org

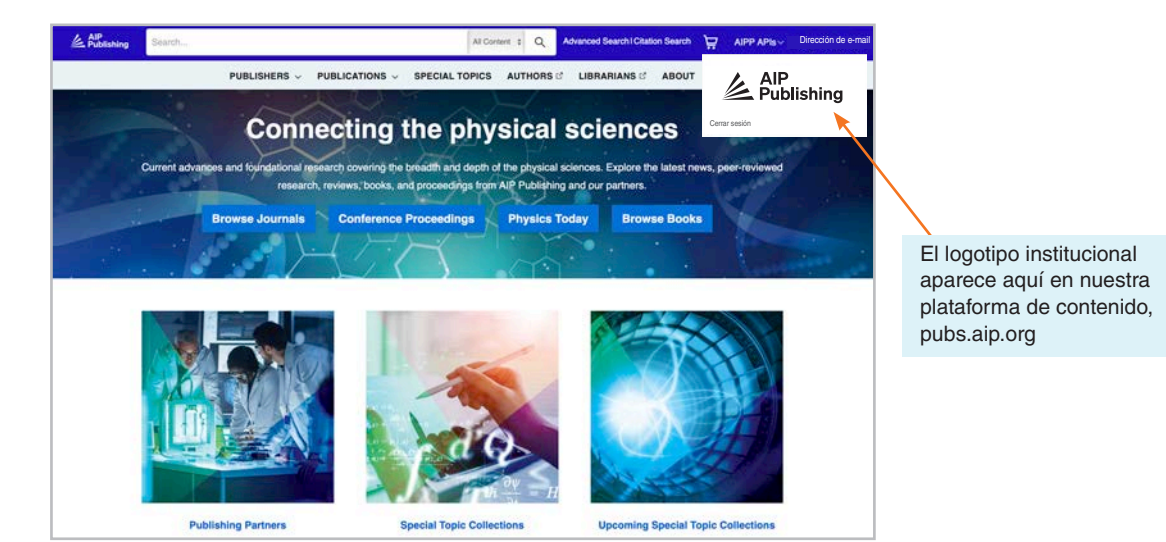

#### Opciones de Acceso

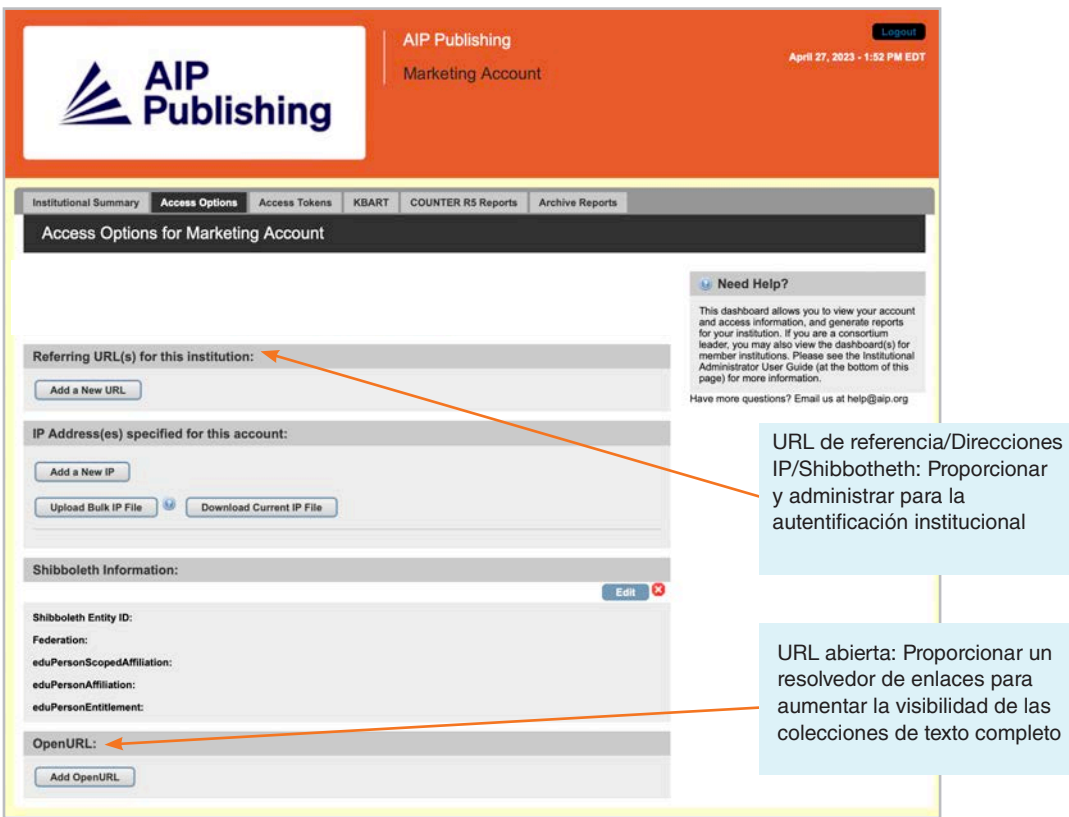

#### Tokens de Acceso

Solo aplicable a configuraciones de clientes con acceso mediante tokens. Contacte con **[help@aip.org](mailto:help%40aip.org?subject=)** si tiene alguna pregunta.

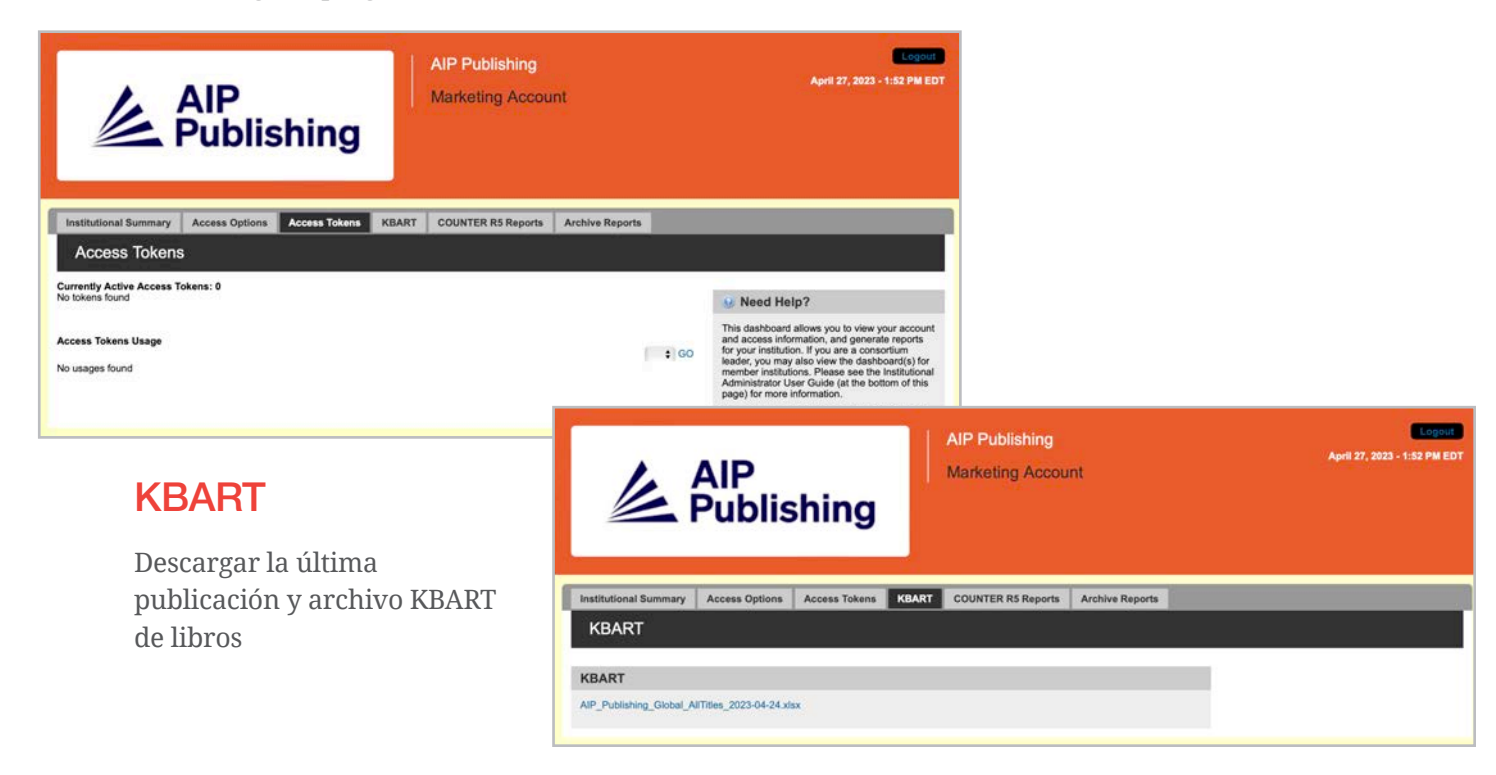

#### Informes COUNTER R5

Aquí puede descargar los últimos informes de uso COUNTER R5 a partir del 19 de abril, 2023. Para acceder a los informes de uso anteriores a abril de 2023, haga clic en «Informes de Archivo». Para obtener una vista completa de las estadísticas de uso de abril de 2023, combine el informe COUNTER R5 y el informe de archivo de abril de 2023.

Los informes se pueden filtrar por tipo de acceso, métodos, tipos de métrica, tipos de datos, tipos de sección y año de publicación.

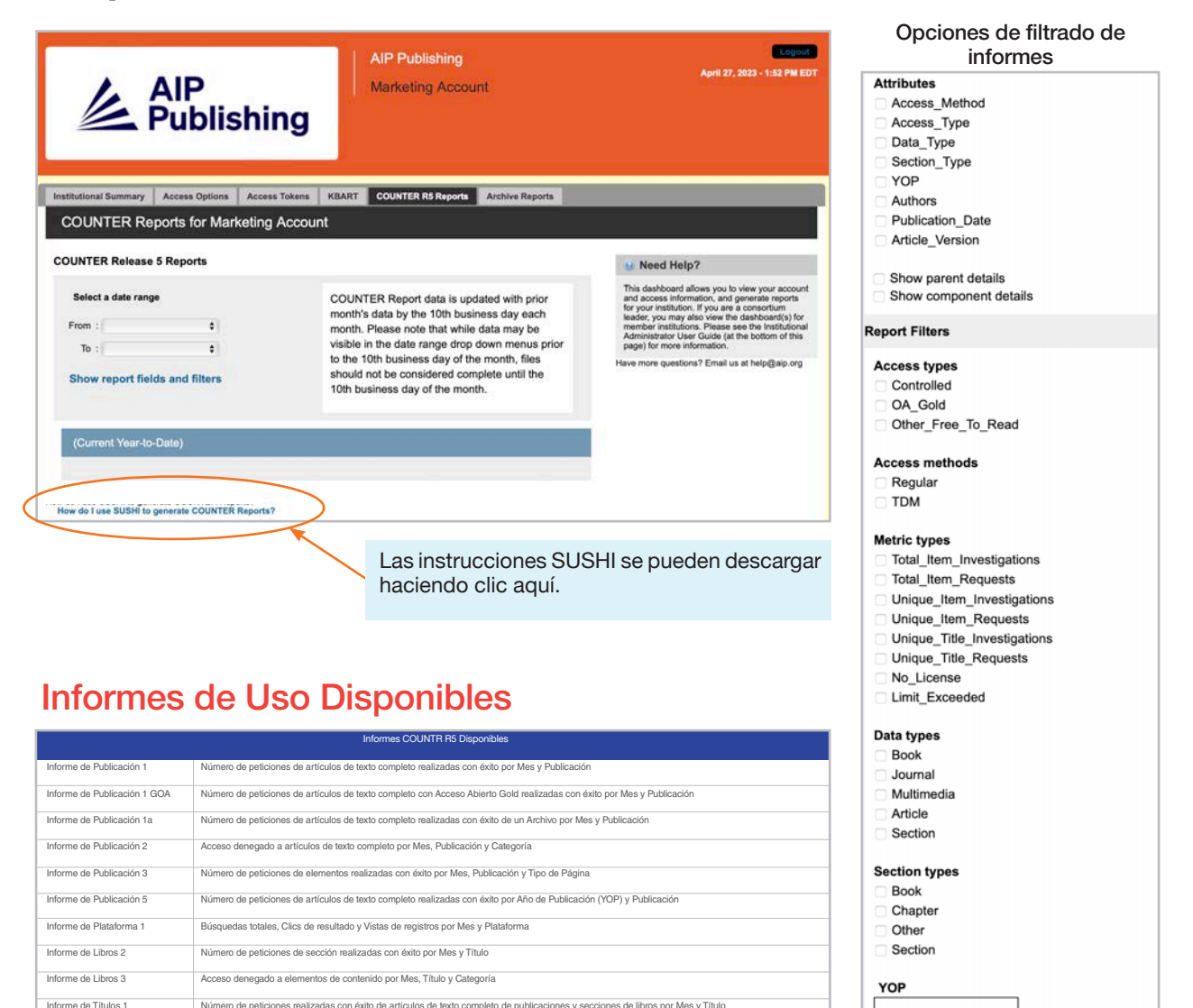

#### Informes de Archivo

Descargar y exportar informes de uso estáticos de enero 2019–18 de abril, 2023.

Informe de Títulos 2 Acceso denegado a elementos de texto completo por Mes, Título y Categoría Informe de Títulos 3 Número de peticiones de elementos realizadas con éxito por Mes, Título y Tipo de Página

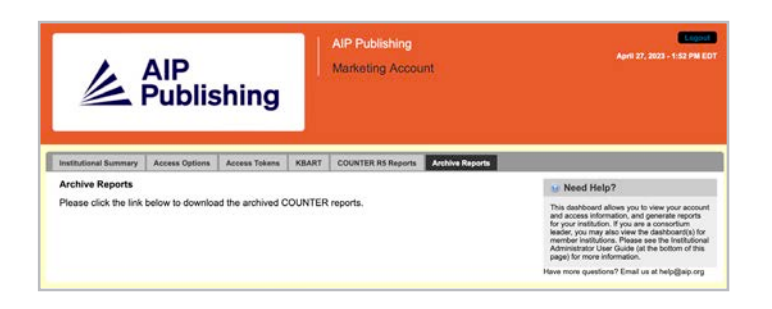

Show monthly totals Exclude Monthly?

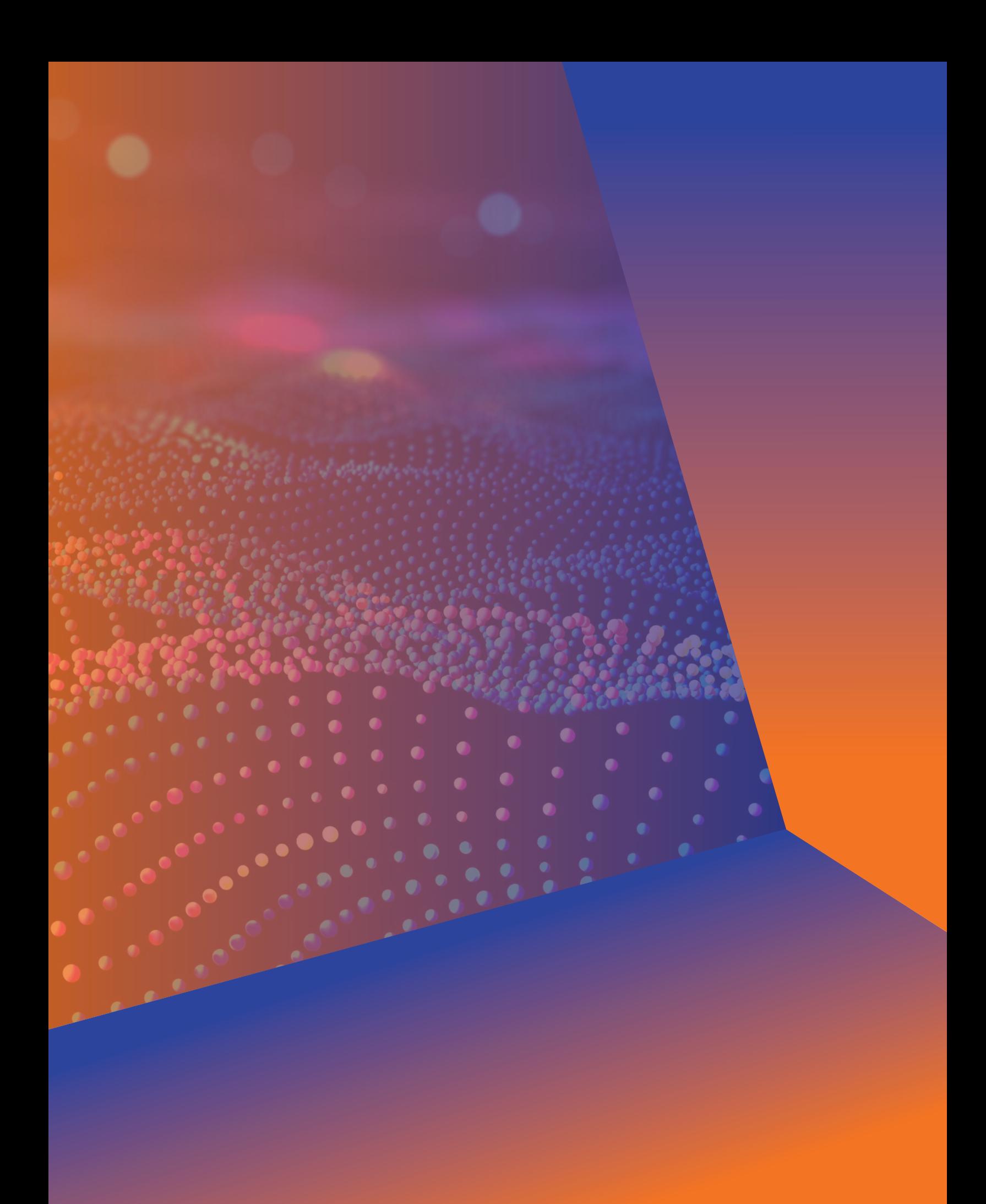

## Administrador Guía de usuario

AIP Publishing 1305 Walt Whitman Rd. Suite 110 Melville, NY 11747-4300, USA

¡Contacte hoy con nosotros! +1 800 344 6902 +1 516 576 2270 help@aip.org

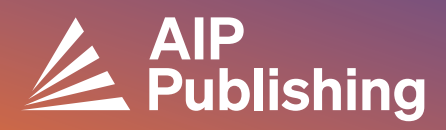